# **Alienware 17**

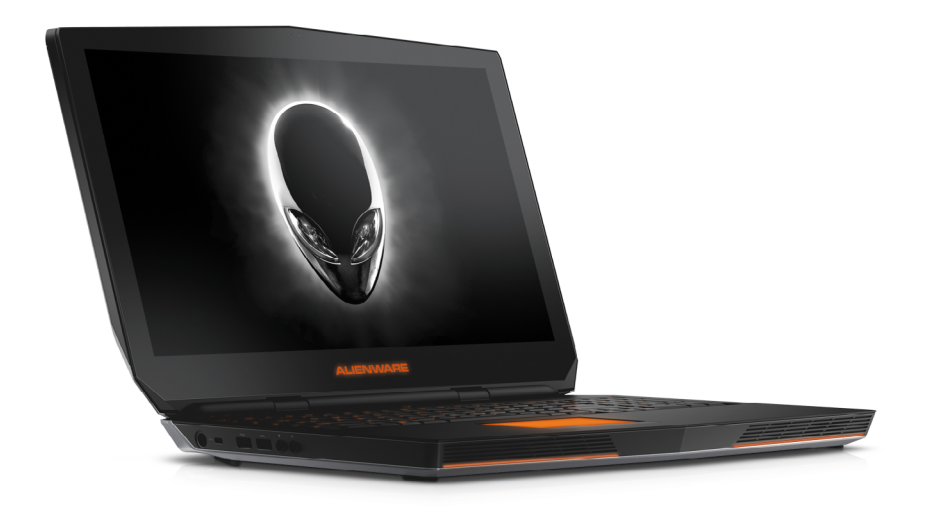

**[Vues](#page-1-0)**

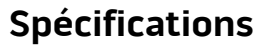

**REMARQUE :** les images de ce document peuvent différer de votre ordinateur, selon la configuration que vous avez commandée.

**Copyright © 2016 Dell Inc. Tous droits réservés.** Le présent produit est protégé par les législations américaine et internationale sur le droit d'auteur et la propriété intellectuelle. Dell et le logo Dell sont des marques commerciales de Dell Inc. aux États-Unis et/ou dans d'autres juridictions. Toutes les autres marques et noms mentionnés sont des marques commerciales de leurs propriétaires respectifs.

2016 ‑ 09 Rév. A01 Modèle réglementaire : P43F | Type : P43F001 Modèle de l'ordinateur : Alienware 17 R2

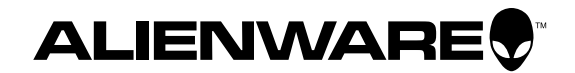

<span id="page-1-1"></span><span id="page-1-0"></span>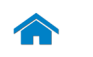

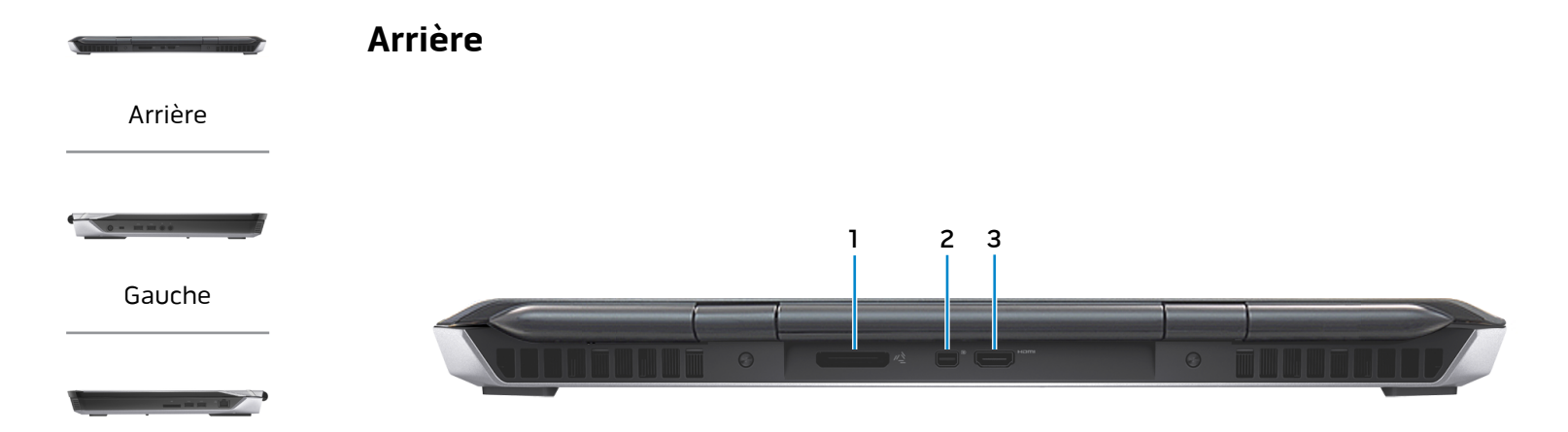

[Droite](#page-3-0)

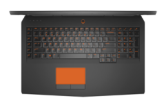

[Base](#page-4-0)

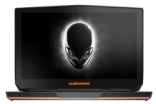

[Écran](#page-5-0)

**1 Port graphique externe** Permet de connecter un amplificateur graphique Alienware. **2 Port Mini DisplayPort**

Permet de connecter un écran externe ou un projecteur.

#### **3 Port HDMI**

Permet de connecter un téléviseur ou tout autre périphérique d'entrée HDMI compatible. Fournit des sorties vidéo et audio.

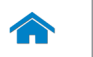

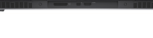

<span id="page-2-0"></span>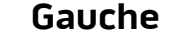

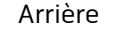

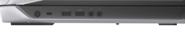

[Gauche](#page-2-0)

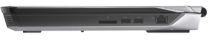

#### [Droite](#page-3-0)

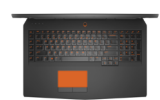

[Base](#page-4-0)

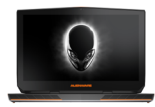

[Écran](#page-5-0)

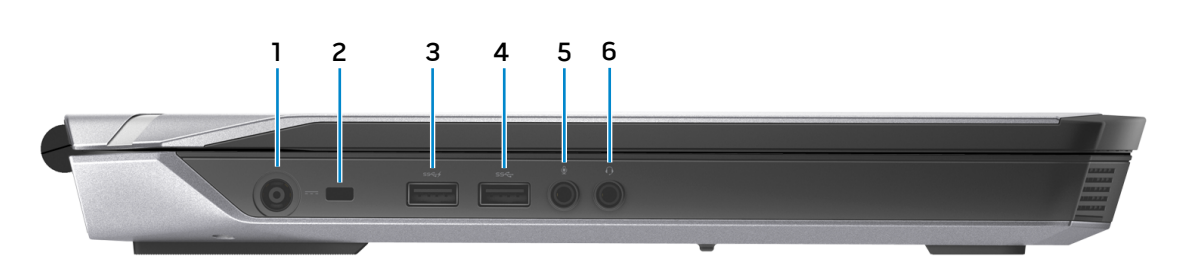

#### **1 Port de l'adaptateur d'alimentation**

Permet de brancher un adaptateur d'alimentation pour alimenter l'ordinateur en courant électrique et recharger la batterie.

#### **2 Emplacement pour câble de sécurité**

Permet de connecter un câble de sécurité pour empêcher les déplacements non autorisés de votre ordinateur.

#### **3 Port USB 3.0 avec PowerShare**

Permet de connecter des périphériques (périphériques de stockage, imprimantes, etc.). Assure des débits de transfert des données pouvant aller jusqu'à 5 Gbits/s.

PowerShare permet de recharger les périphériques USB même lorsque l'ordinateur est éteint.

- **REMARQUE :** si le niveau de charge de la batterie est Ø inférieur à 10 %, vous devez branchez l'adaptateur d'alimentation pour charger les appareils connectés au port PowerShare.
- **REMARQUE :** si un périphérique USB est connecté au port PowerShare avant que l'ordinateur soit éteint ou qu'il passe en veille prolongée, vous devez le déconnecter puis le connecter de nouveau pour pouvoir le charger.

### **4 Port USB 3.0**

Permet de connecter des périphériques (périphériques de stockage, imprimantes, etc.). Assure des débits de transfert des données pouvant aller jusqu'à 5 Gbits/s.

#### **5 Port pour microphone/écouteurs**

Permet de connecter un microphone externe pour fournir une entrée audio ou de connecter des écouteurs pour fournir une sortie audio.

#### **6 Port pour casque**

Permet de connecter des écouteurs, un microphone ou un combiné écouteurs/microphone (casque).

<span id="page-3-0"></span>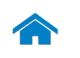

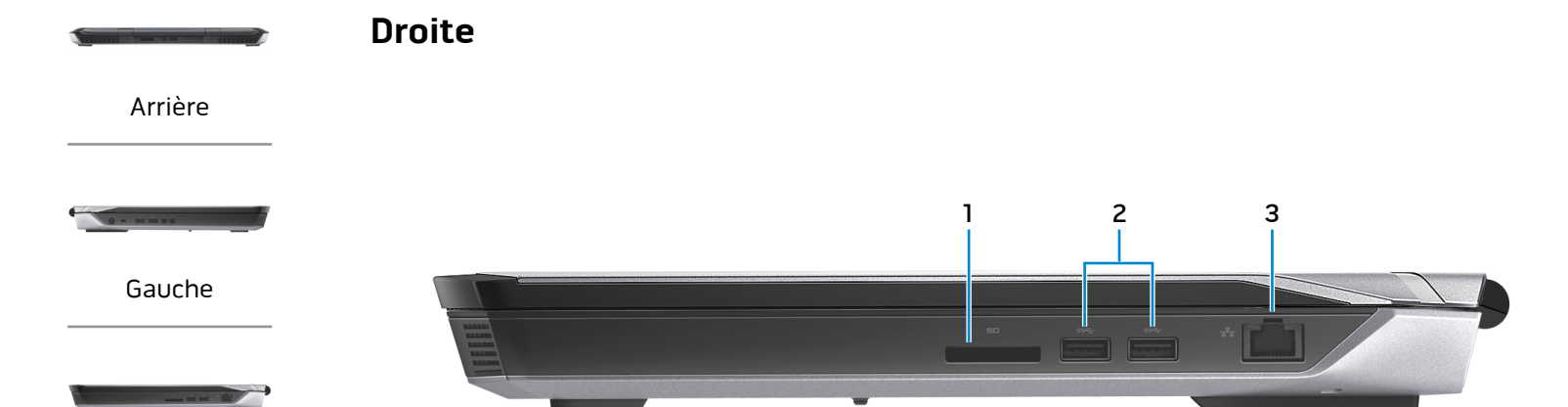

[Droite](#page-3-0)

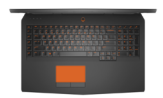

[Base](#page-4-0)

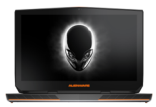

[Écran](#page-5-0)

#### **1 Lecteur de carte mémoire**

Permet de lire et d'écrire des données sur des cartes mémoire.

#### **2 Ports USB 3.0 (2)**

Permet de connecter des périphériques (périphériques de stockage, imprimantes, etc.). Assure des débits de transfert des données pouvant aller jusqu'à 5 Gbits/s.

#### **3 Port réseau**

Permet de connecter un câble Ethernet (RJ45) depuis un routeur ou un modem haut débit permettant d'accéder au réseau ou à Internet.

Les deux voyants près du connecteur signalent l'état de la connexion et l'activité réseau.

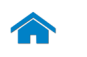

<span id="page-4-0"></span>**Base**

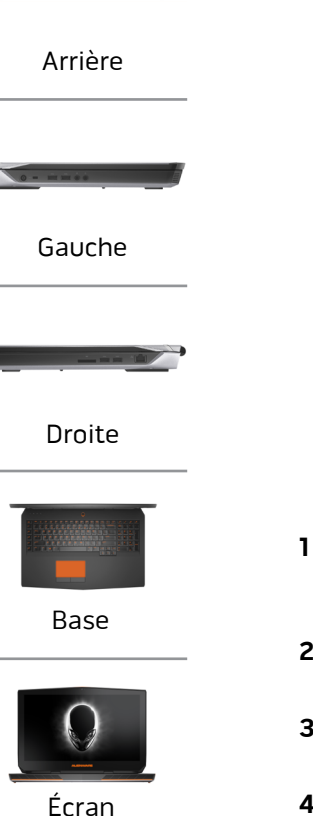

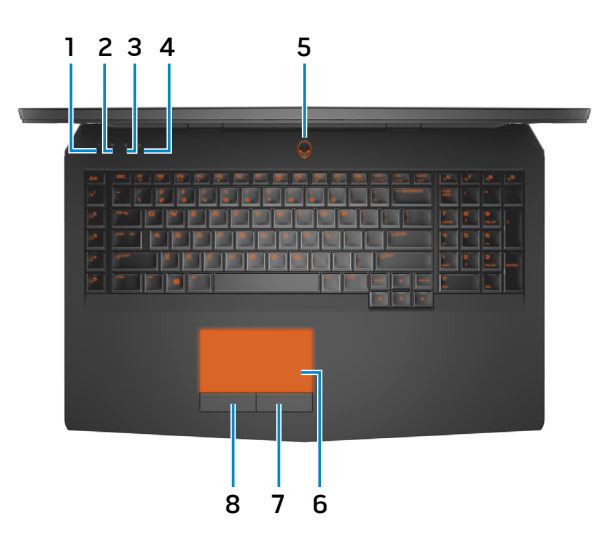

- **1 Voyant d'activité du disque dur** S'allume lorsque l'ordinateur lit ou écrit des données sur le disque dur.
- **2 Voyant d'état du sans fil** S'allume lorsque la fonction sans fil est activée.
- **3 Voyant de verrouillage des majuscules** S'allume lorsque le verrouillage des majuscules est activé.
- **4 Voyant de verrouillage du pavé numérique** S'allume lorsque le verrouillage numérique est activé.

**5 Bouton d'alimentation/Voyant d'alimentation**

Appuyez pour allumer l'ordinateur s'il est éteint ou en état de veille.

Appuyez pour mettre l'ordinateur en état de veille s'il est allumé.

Appuyez pendant 4 secondes pour forcer l'ordinateur à s'éteindre.

Indique l'état d'alimentation de l'ordinateur.

#### **6 Pavé tactile**

Pour déplacer le pointeur de la souris, faites glisser le doigt sur le pavé tactile. Tapez pour simuler un clic gauche.

#### **7 Bouton de clic droit**

Appuyez pour simuler un clic droit.

#### **8 Bouton de clic gauche**.

Appuyez pour simuler un clic gauche.

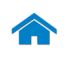

[Arrière](#page-1-1)

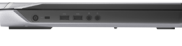

[Gauche](#page-2-0)

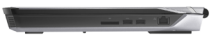

[Droite](#page-3-0)

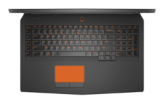

[Base](#page-4-0)

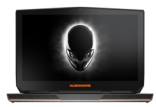

[Écran](#page-5-0)

<span id="page-5-0"></span>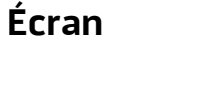

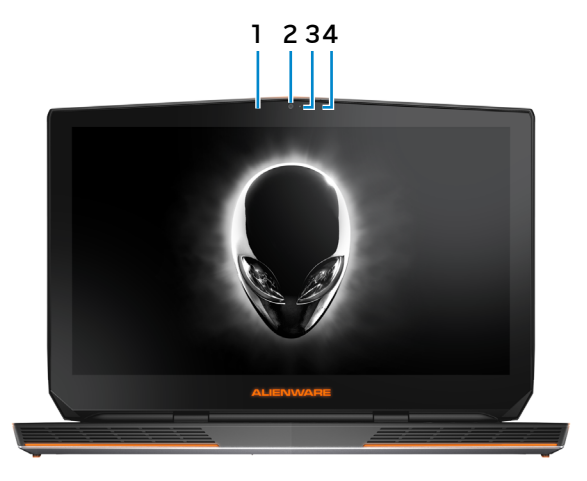

#### **1 Microphone numérique gauche**

Permet d'entrer du son numérique de haute qualité pour effectuer des enregistrements audio, passer des appels vocaux, etc.

#### **2 Caméra**

Permet de discuter via de la vidéo, de prendre des photos et d'enregistrer des vidéos.

#### **3 Voyant d'état de la caméra**

S'allume lorsque la caméra est activée.

#### **4 Microphone numérique droit**

Permet d'entrer du son numérique de haute qualité pour effectuer des enregistrements audio, passer des appels vocaux, etc.

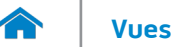

#### <span id="page-6-0"></span>**Dimensions et poids**

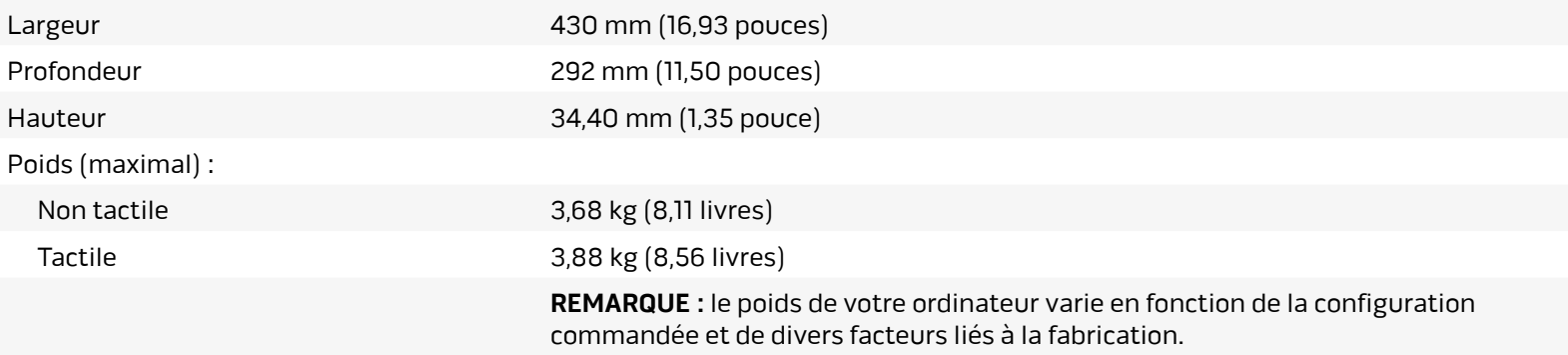

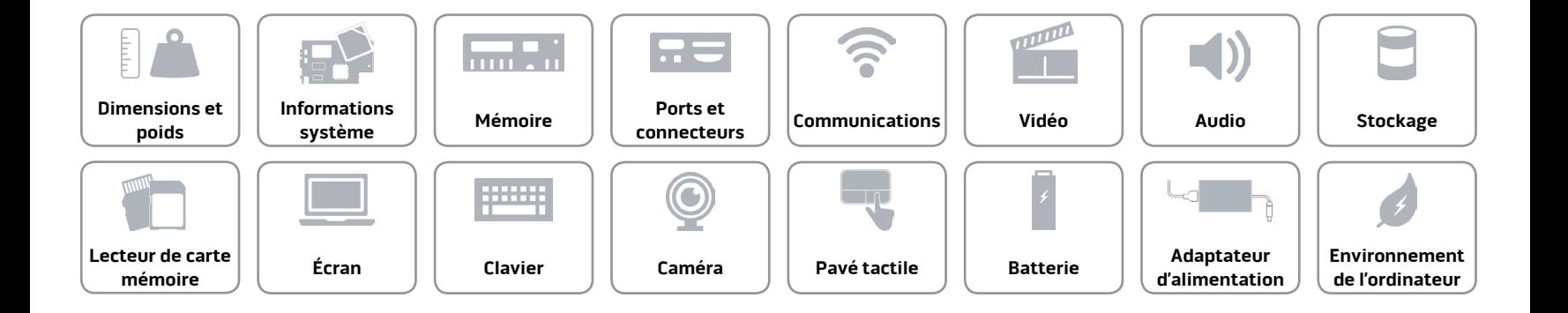

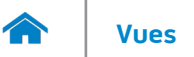

#### <span id="page-7-0"></span>**Informations système**

Modèle de l'ordinateur de la commune de la Alienware 17 R2

Mémoire cache L3 Jusqu'à 6 Mo

Processeur **120 Core in 1999 en la vice de la vice de la vice de la vice de la vice de la vice de la vice de l** 

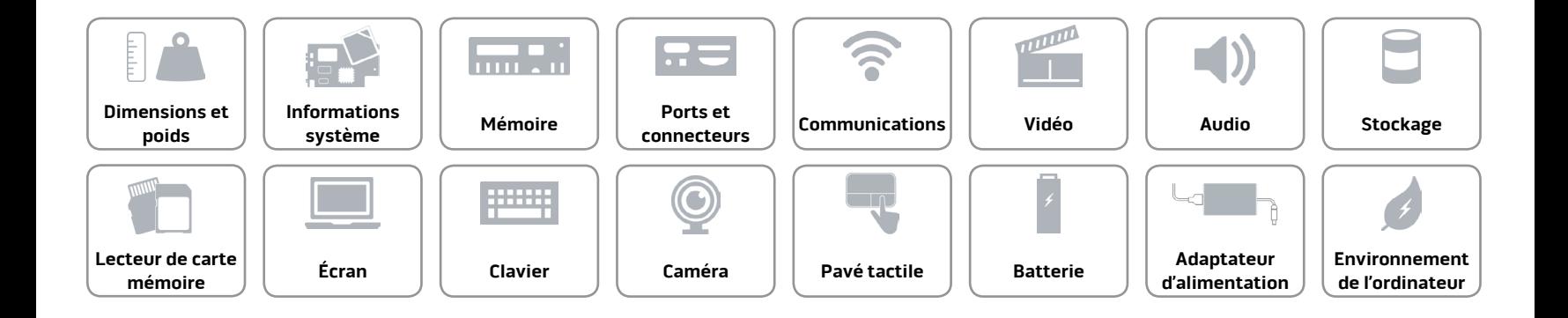

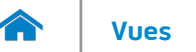

#### <span id="page-8-0"></span>**Mémoire**

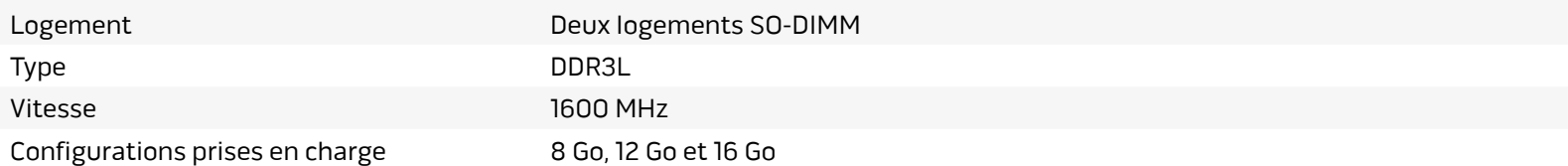

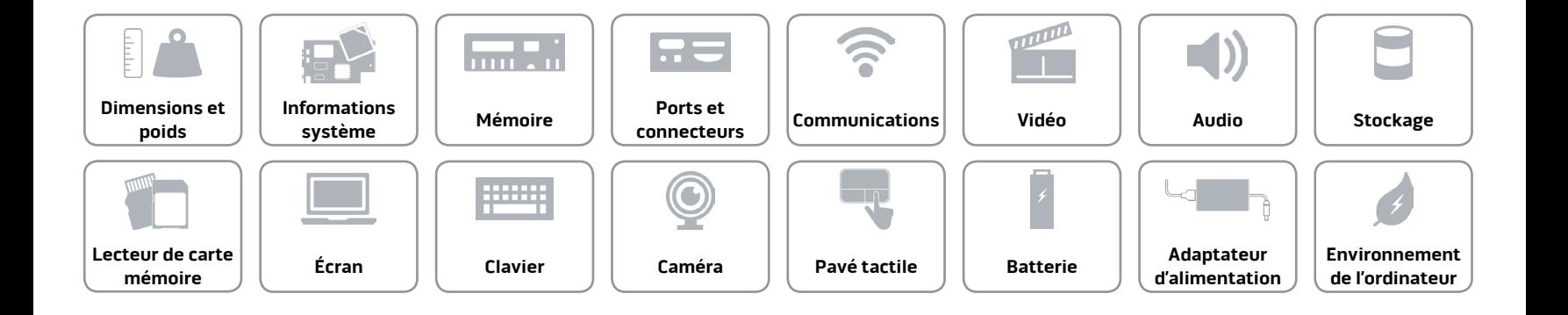

#### <span id="page-9-0"></span>**Ports et connecteurs**

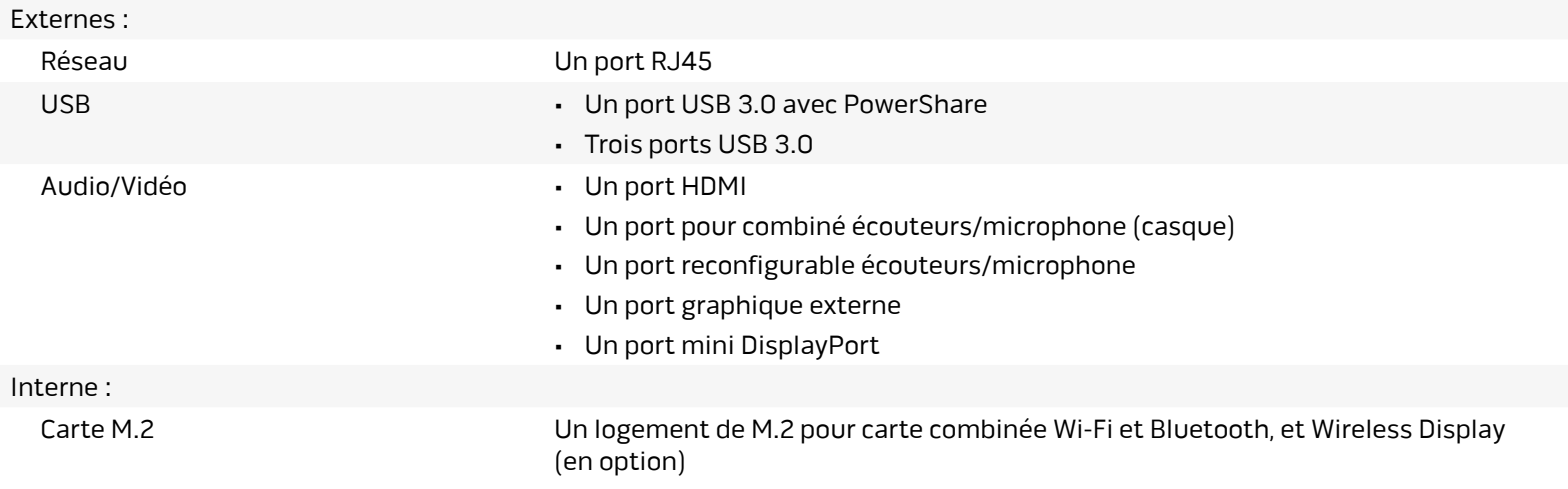

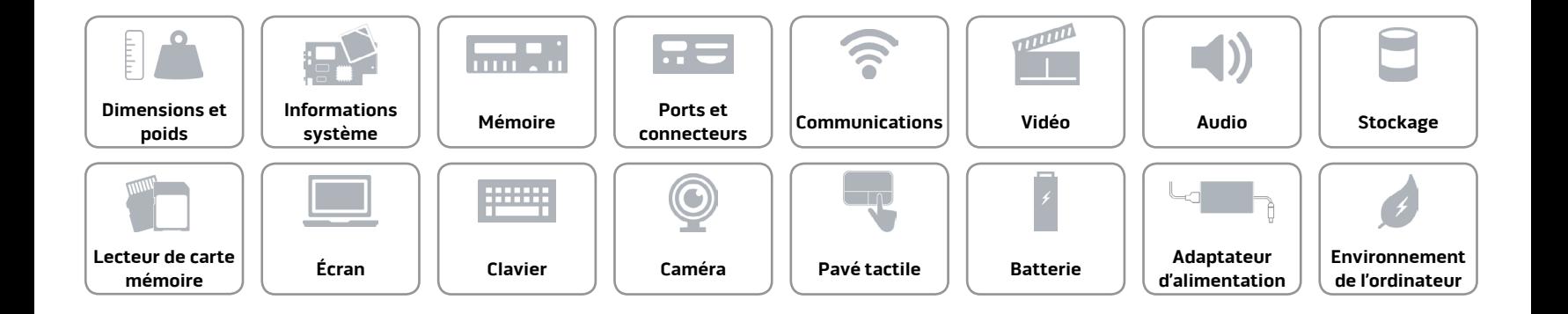

#### <span id="page-10-0"></span>**Communications**

Ethernet Contrôleur Ethernet 10/100/1000 Mbits/s intégré à la carte système

- Sans fil **Filter Contract Contract Contract Contract Contract Contract Contract Contract Contract Contract Contract Contract Contract Contract Contract Contract Contract Contract Contract Contract Contract Contract Contrac** 
	- Bluetooth 4.0
	- WiDi (Wireless Display)
	- Miracast (Windows 8.1)

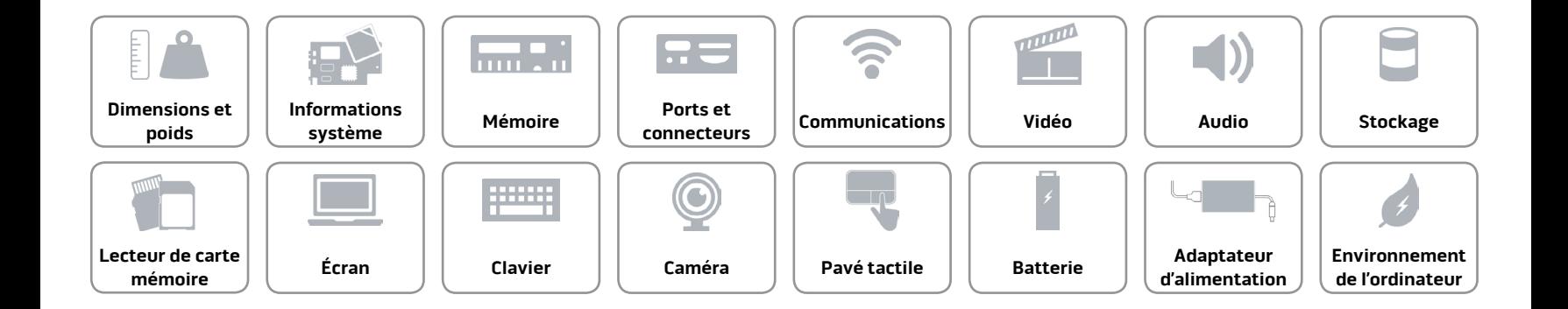

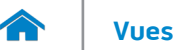

#### <span id="page-11-0"></span>**Vidéo**

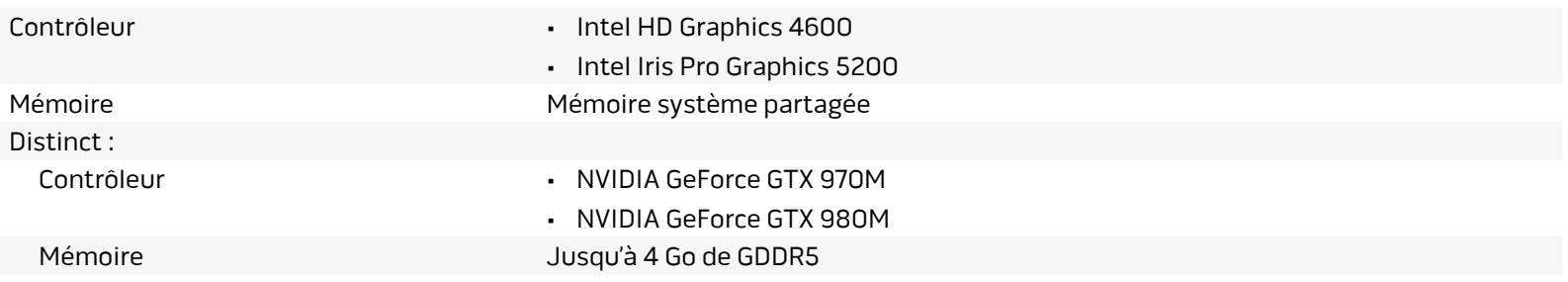

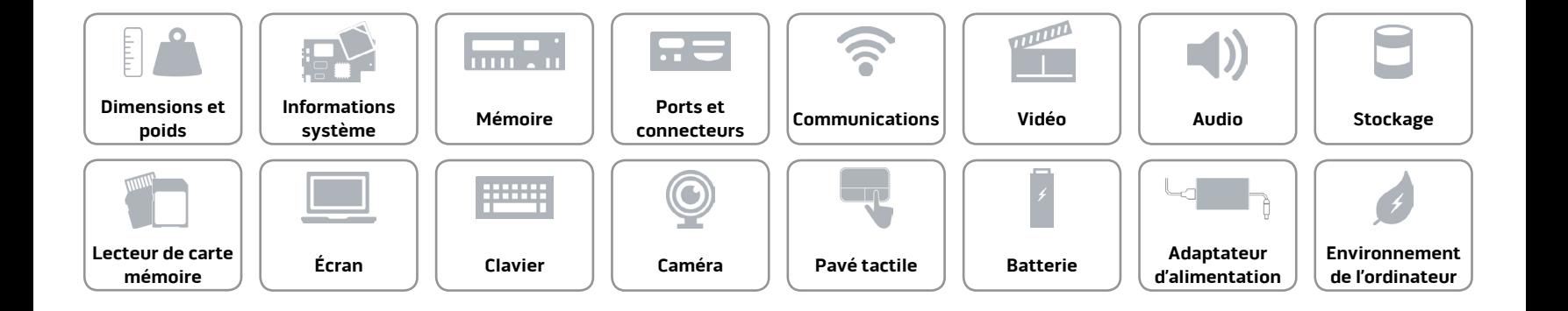

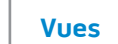

#### <span id="page-12-0"></span>**Audio**

m

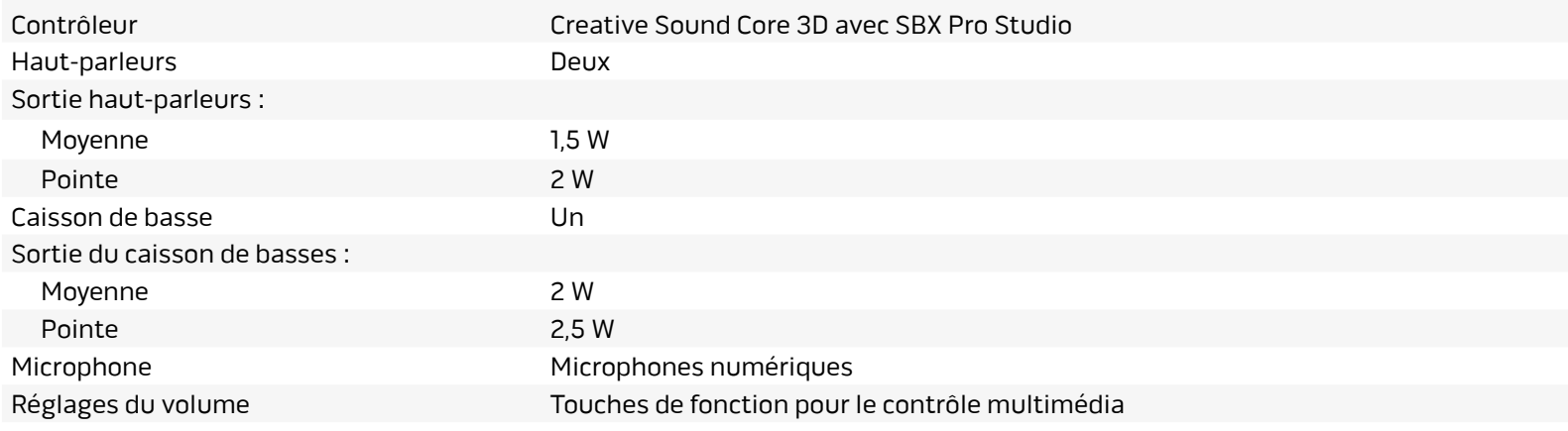

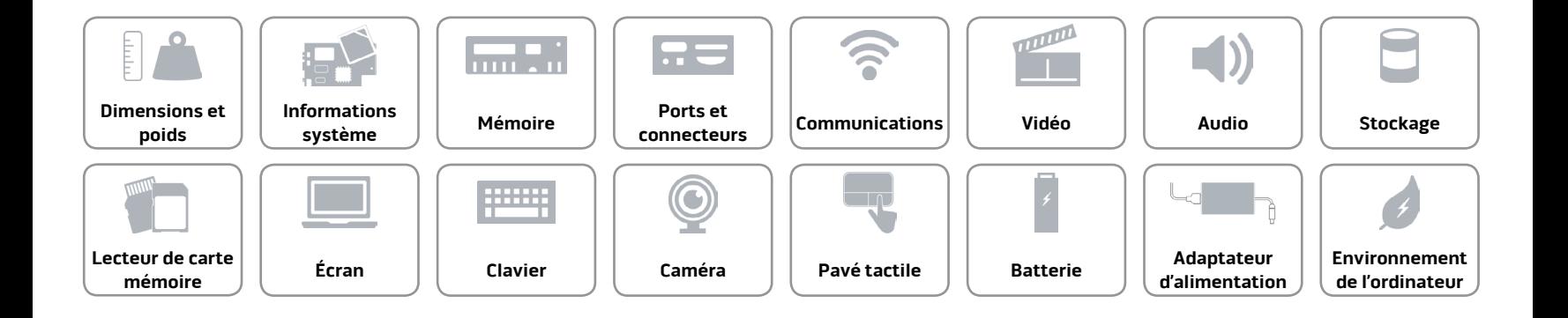

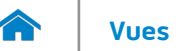

#### <span id="page-13-0"></span>**Stockage**

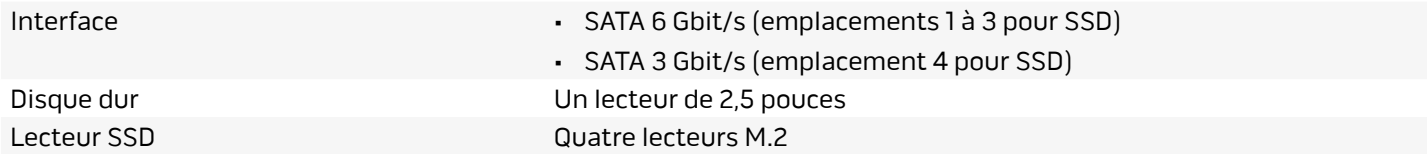

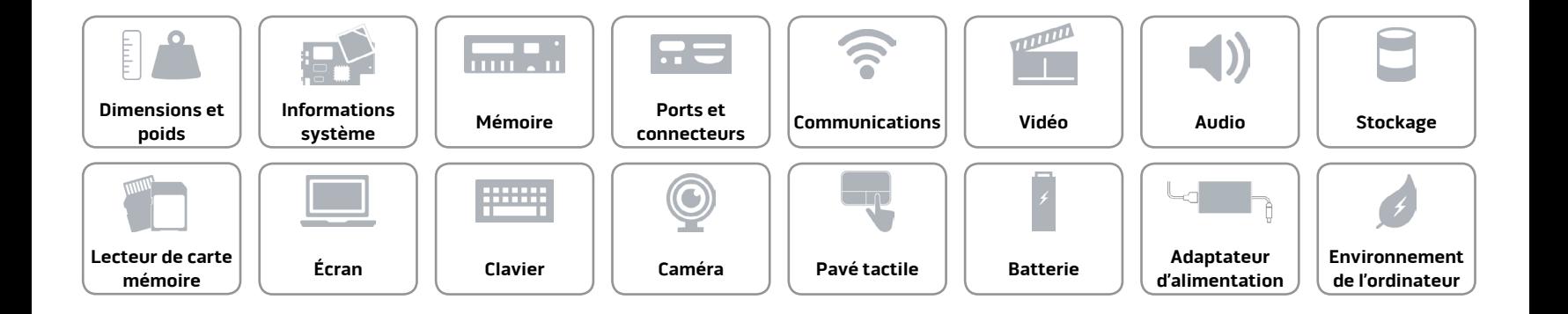

#### <span id="page-14-0"></span>**Lecteur de carte mémoire**

Cartes compatibles **Carte Carte SD** 

Type Un logement 3-en-1

- Carte SD Hi-Capacity (SDHC)
- Carte SDXC (SD Extended Capacity)

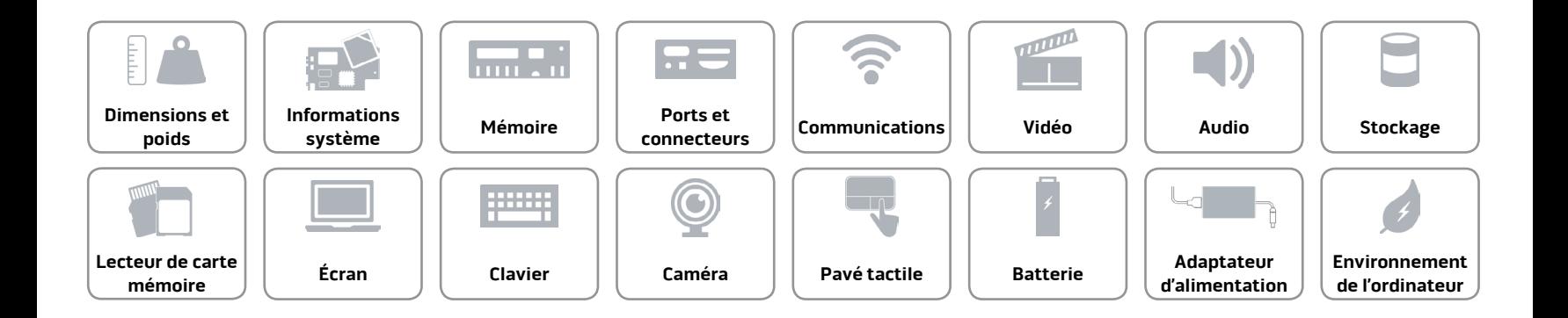

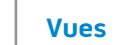

## <span id="page-15-0"></span>**Écran**

7.

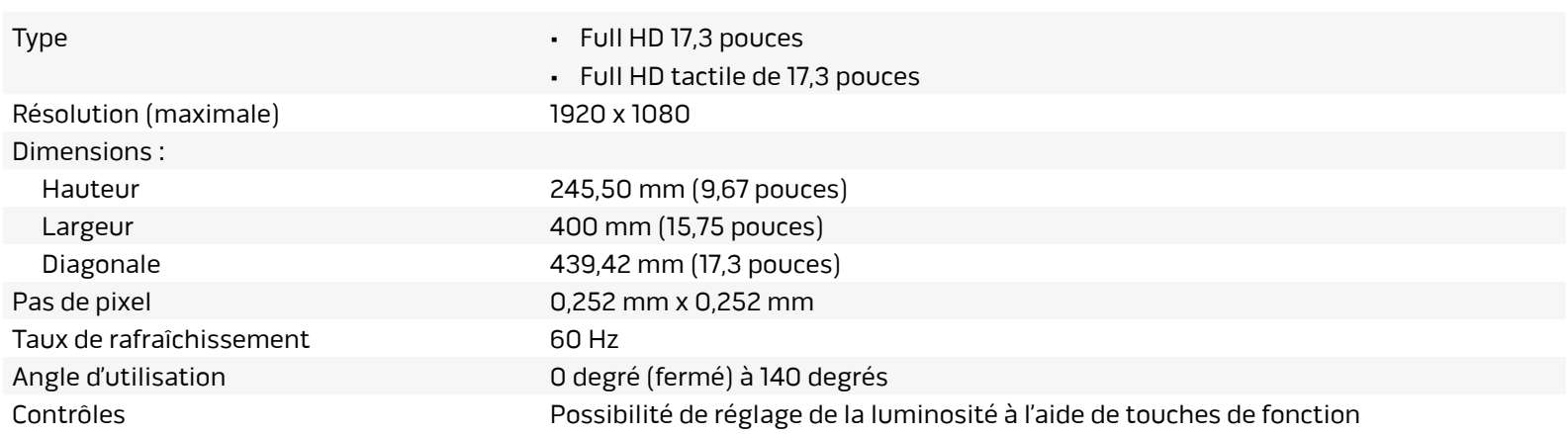

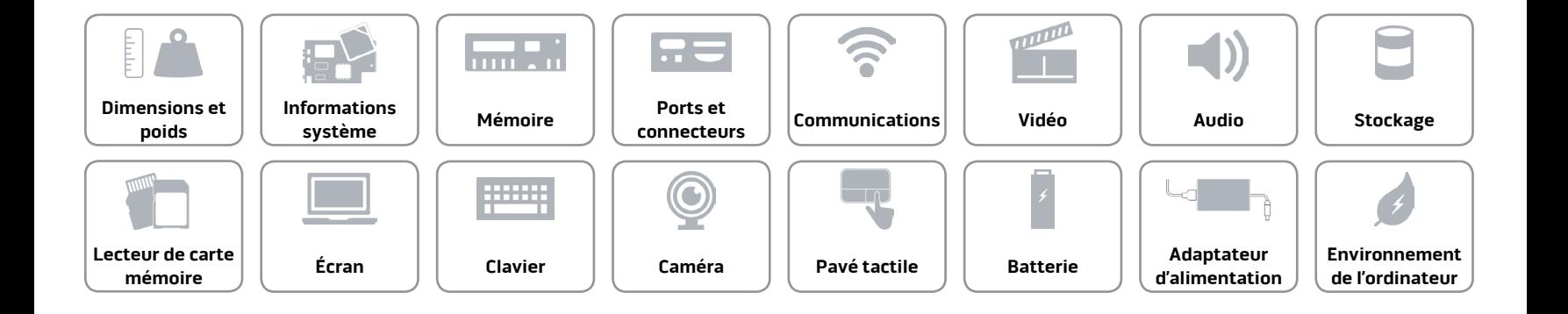

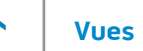

#### <span id="page-16-0"></span>**Clavier**

Type Clavier rétroéclairé

Touches de fonction Certaines touches de votre clavier comportent deux symboles. Ces touches peuvent servir à saisir des caractères spéciaux ou à exécuter des fonctions secondaires. Pour saisir un caractère spécial, appuyez en même temps sur Maj et sur la touche désirée. Pour exécuter une fonction secondaire, appuyez en même temps sur Fn et sur la touche désirée.

> **REMARQUE :** vous pouvez définir le comportement principal des touches de fonction en modifiant **Function Key Behavior** (Comportement des touches de fonction) dans le programme de configuration du BIOS.

Pour plus d'informations, consultez la section « [Touches de fonction](#page-17-0) ».

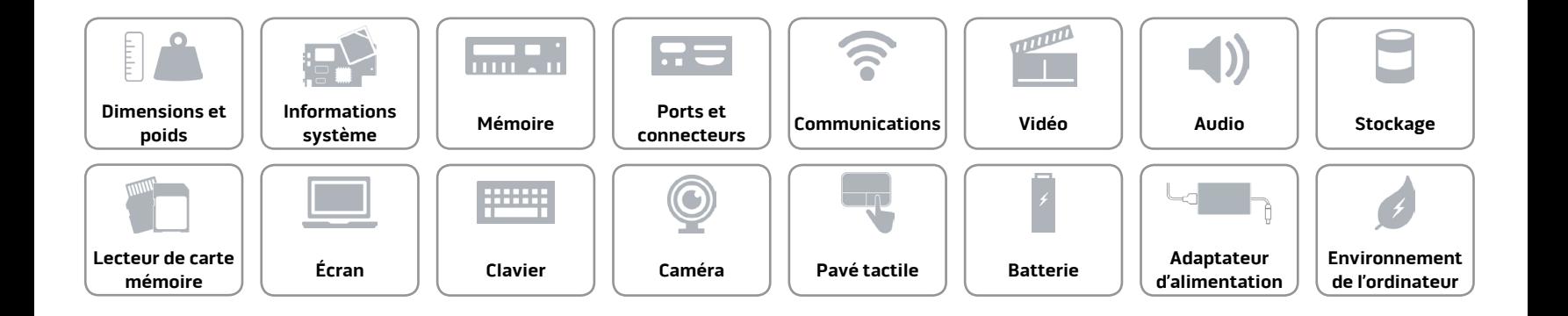

# <span id="page-17-0"></span>**Touches de fonction**

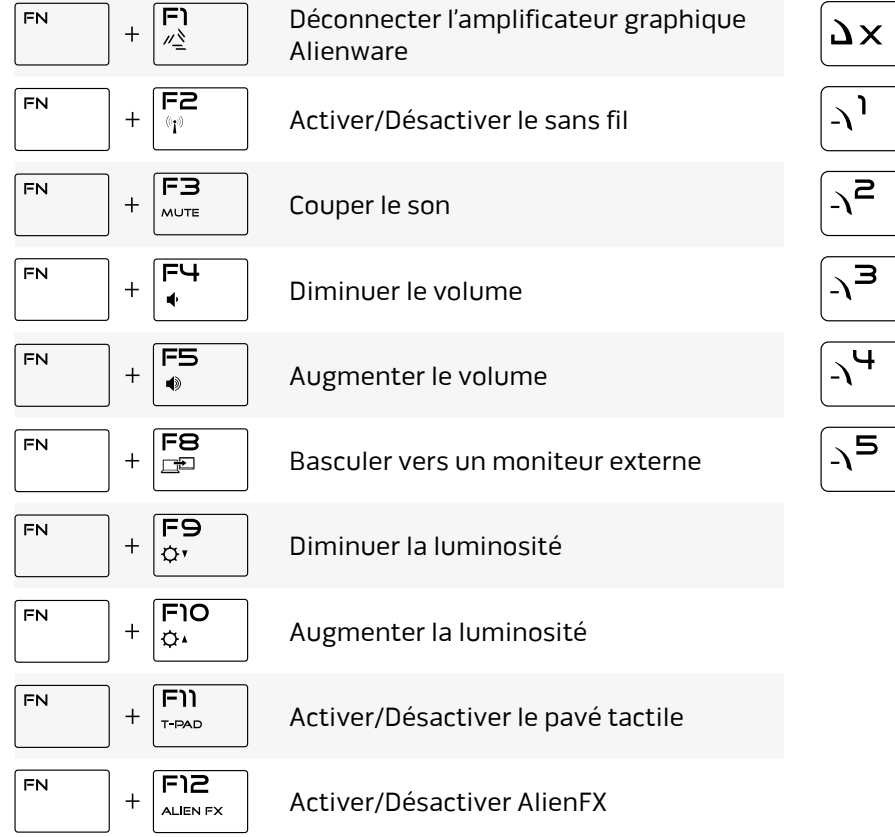

### Touches macro

**REMARQUE :** vous pouvez configurer des modes et affecter plusieurs tâches aux touches macro du clavier.

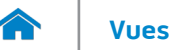

#### <span id="page-18-0"></span>**Caméra**

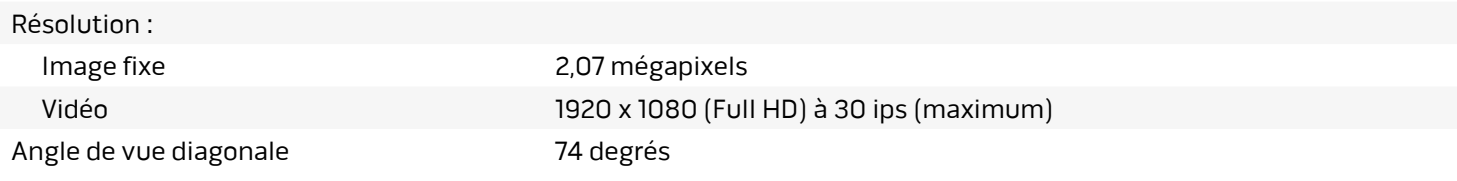

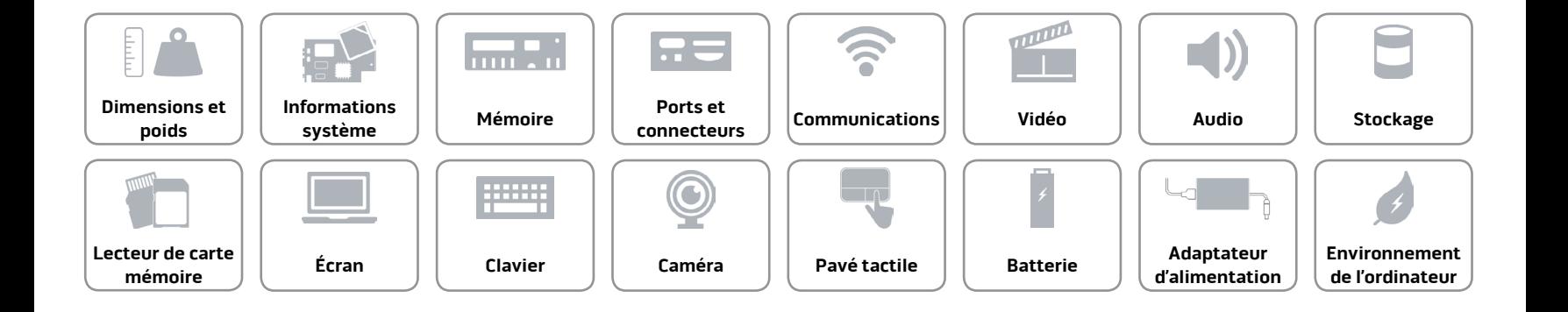

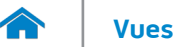

#### <span id="page-19-0"></span>**Pavé tactile**

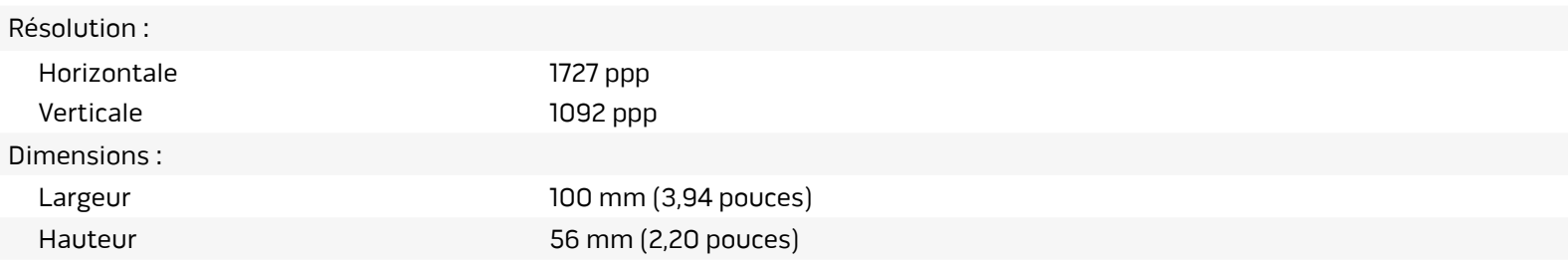

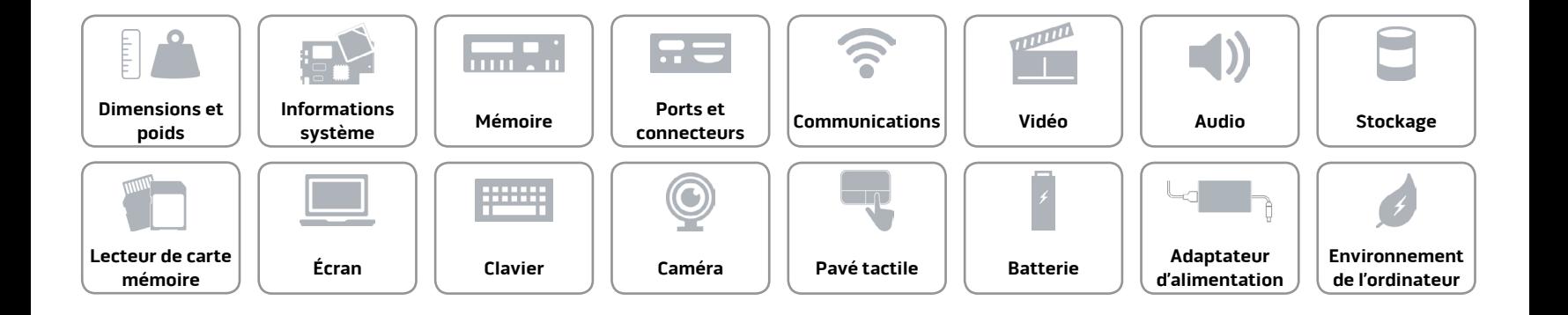

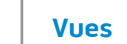

#### <span id="page-20-0"></span>**Batterie**

7.

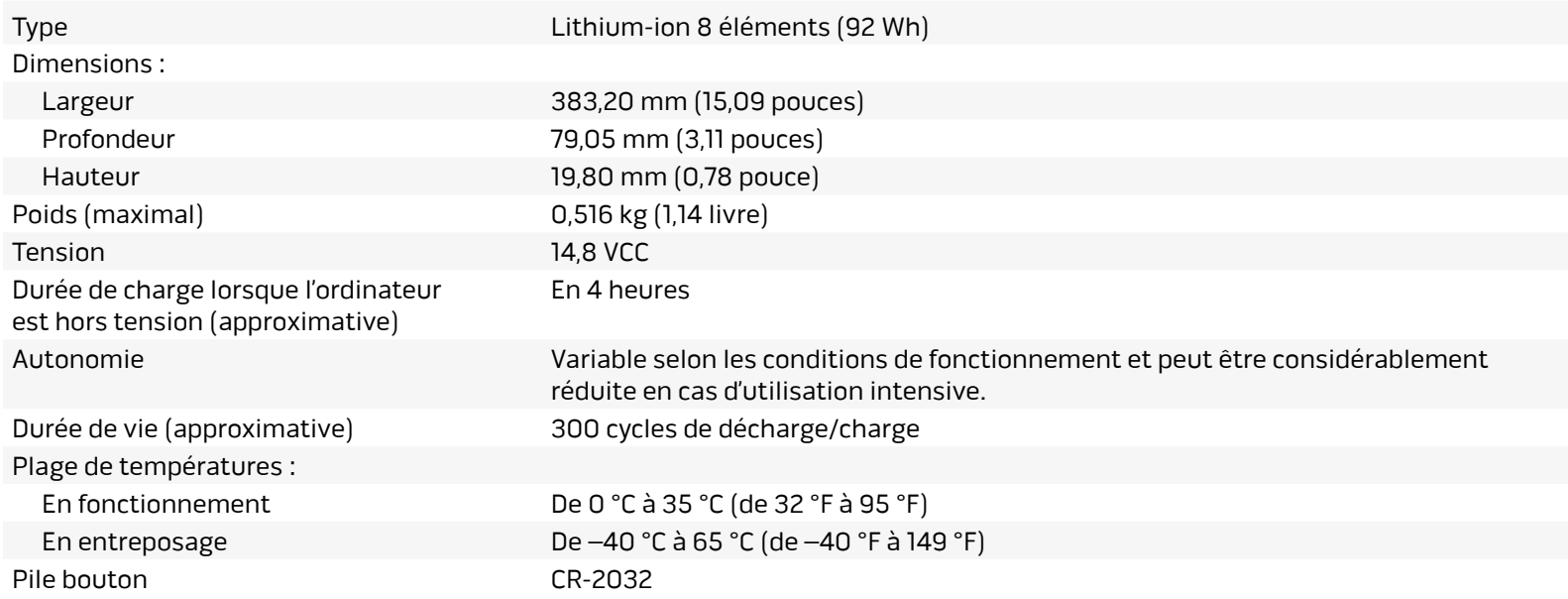

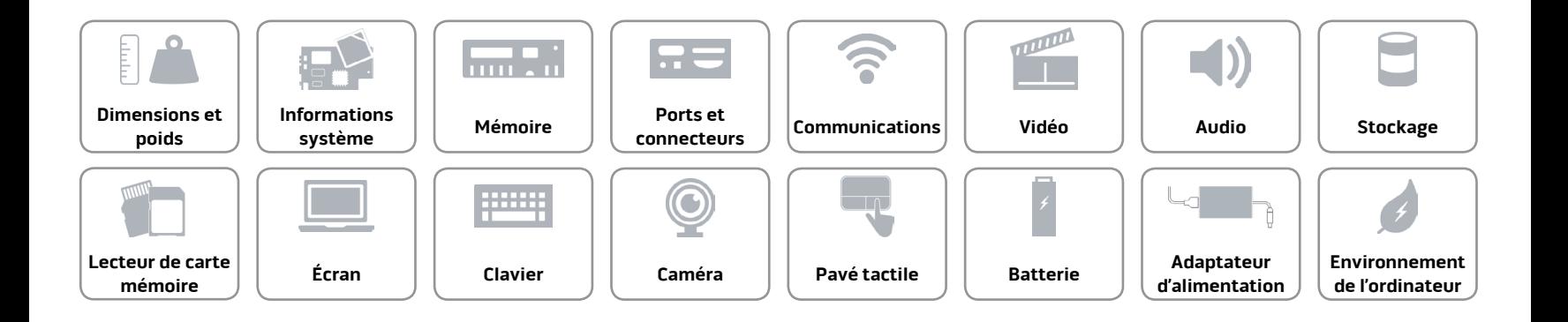

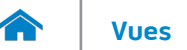

#### <span id="page-21-0"></span>**Adaptateur d'alimentation**

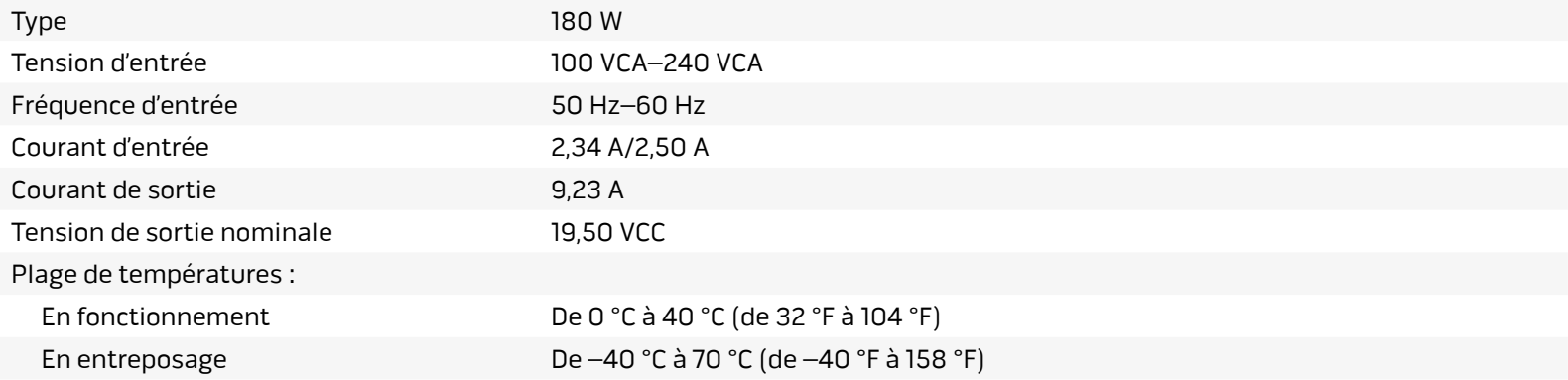

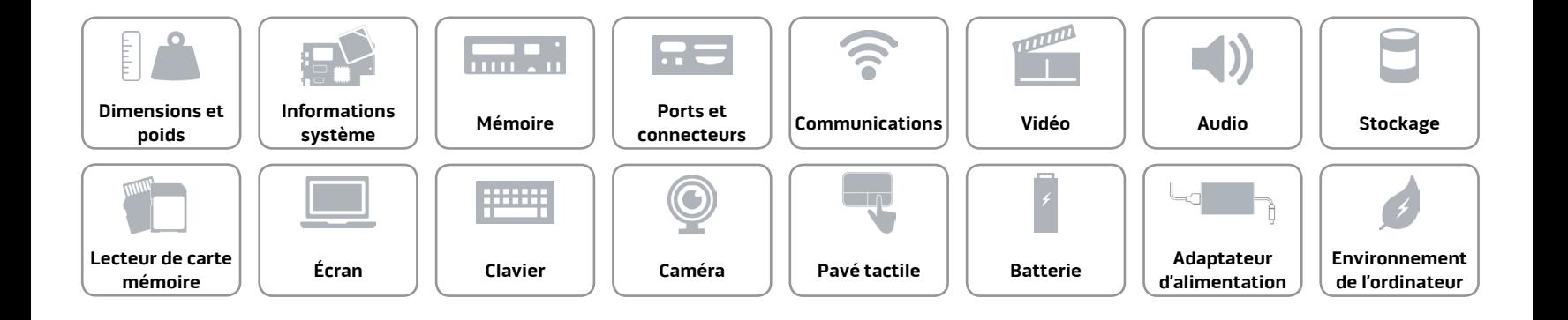

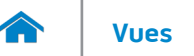

#### <span id="page-22-0"></span>**Environnement de l'ordinateur**

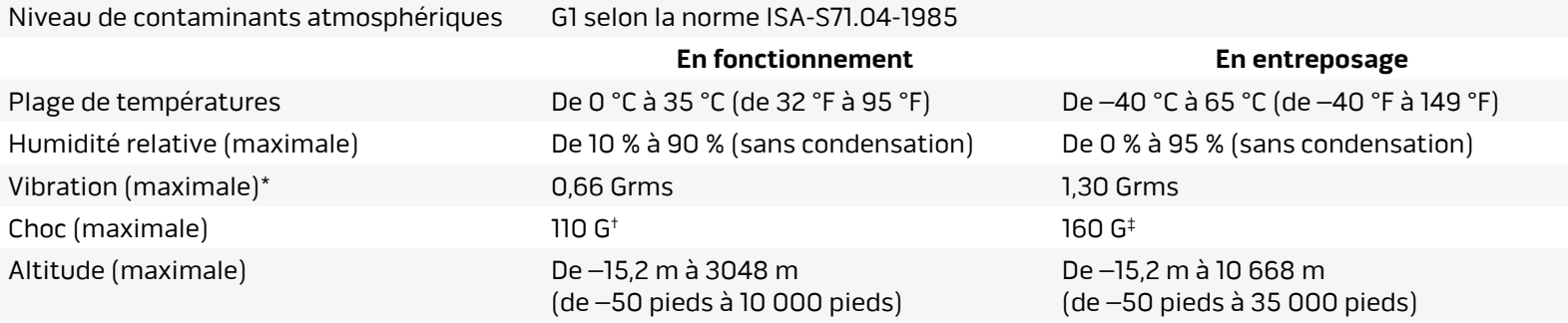

\* Mesurée à l'aide d'un spectre de vibration aléatoire simulant l'environnement utilisateur.

† Mesuré avec disque dur en fonctionnement avec impulsion demi-sinusoïdale de 2 ms.

‡ Mesuré avec disque dur en position de repos avec impulsion demi-sinusoïdale de 2 ms.

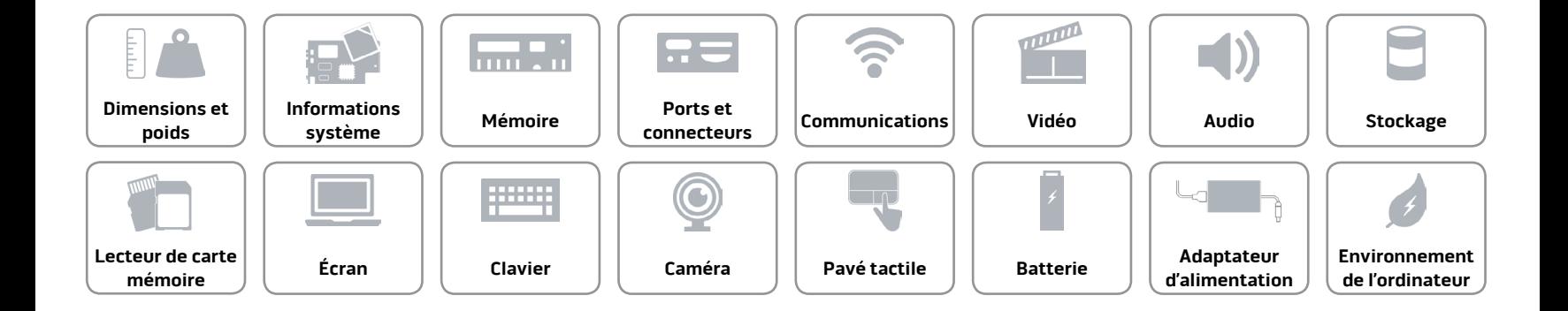